## **Server meet.netzwissen.de**

meet.netzwissen.de. 86400 IN A 5.1.71.69

<https://portal.mars-services.de/>

### **Server meet2.netzwissen.de**

- develd
- aktuell: stable-6433

# **Jitsi Meet**

#### **Dokumentation und Architektur**

The Handbook<https://jitsi.github.io/handbook/>

Entwickler Doku <https://desktop.jitsi.org/Documentation/DeveloperDocumentation>

Doku von Praveen Gupta <https://github.com/pvgupta24/Jitsi-Meet-Concepts/wiki/Jitsi-Architecture>

- XMPP Server: prosody.service
- Iltsi COnference FOcus: jicofo.service
- SIP Gateway: jigasi.service
- Jitsi Videobridge: jitsi-videobridge2.service

#### **Netzwerk**

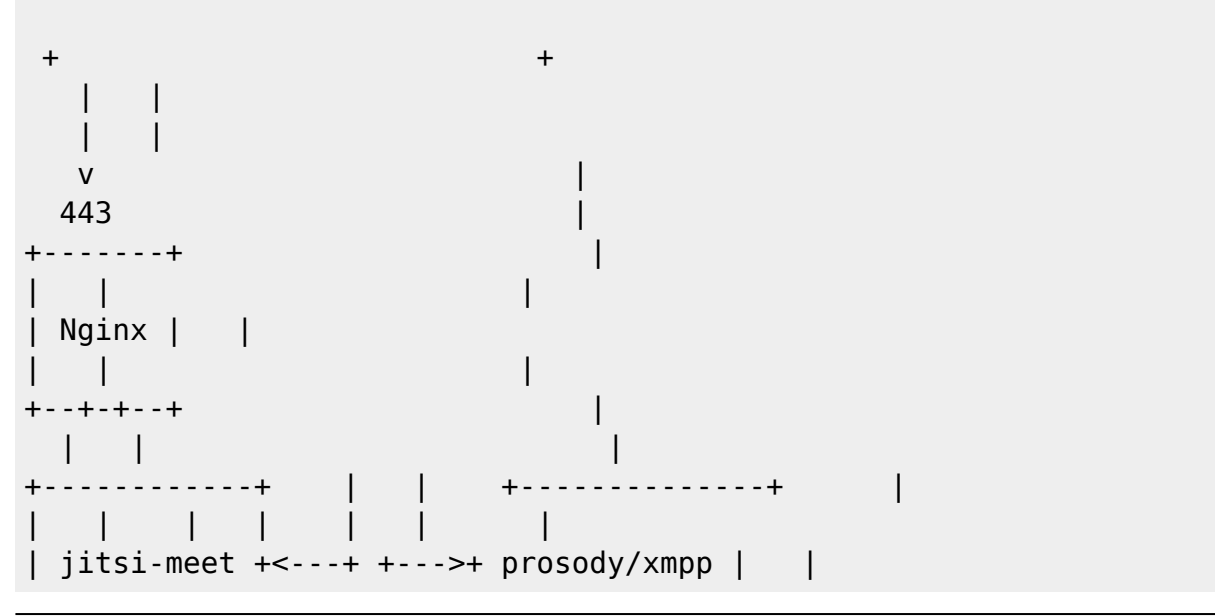

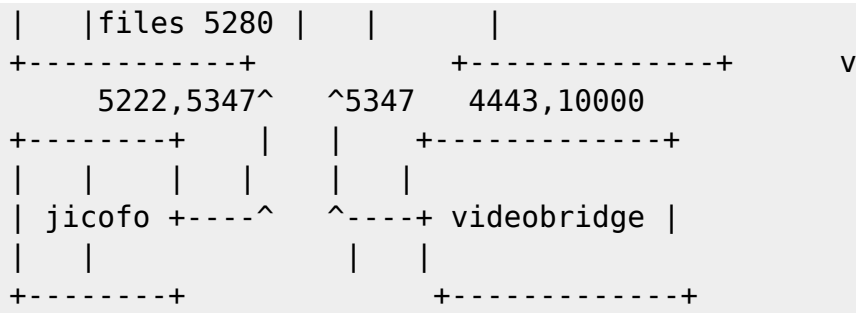

#### **Authentifikation aktivieren**

In /etc/prosody/conf.avail/your\_domain.cfg.lua

authentication = "anonymous"

ersetzen durch

authentication = "internal\_plain"

und ergänzen mit

```
VirtualHost "guest.meet.netzwissen.de" authentication = "anonymous"
c2s_require_encryption = false
```
In /etc/jitsi/meet/meet.netzwissen.de.js:

anonymousdomain: 'guest.meet.netzwissen.de'

In etc/jitsi/jicofo/sip-communicator.properties neue Zeile

org.jitsi.jicofo.auth.URL=XMPP:meet.netzwissen.de

xmpp User anlegen. Mit diesem User werden neue Konferenzen erzeugt (nicht mehr anonym möglich!)

prosodyctl register admin meet.netzwissen.de [password}

#### **Branding**

In usr/share/jitsi-meet/interface\_config.js

SHOW\_BRAND\_WATERMARK: true

Logo: add your logo to /usr/share/jitsi-meet/ as rightwatermark.png

<https://community.jitsi.org/t/change-text-on-initial-page-home/68260>

From: <https://wiki.netzwissen.de/>- **netzwissen.de Wiki**

Permanent link: **[https://wiki.netzwissen.de/doku.php?id=jitsi\\_admin&rev=1638995638](https://wiki.netzwissen.de/doku.php?id=jitsi_admin&rev=1638995638)**

Last update: **05/03/2024 - 10:52**

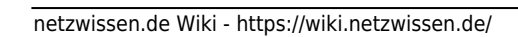

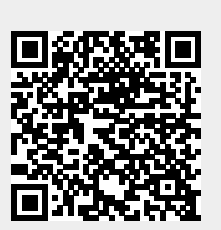